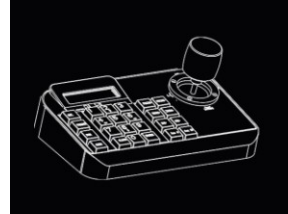

# **Teclado KEY-9007 (Cód. 31600099)**

# **Manual de usuario**

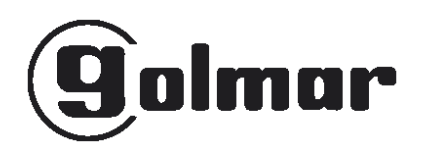

Lea detenidamente este manual antes de su uso o instalación y téngalo a mano para futuras consultas.

Este manual puede contener algunas imprecisiones técnicas o pequeños errores tipográficos. Los contenidos sobre la descripción del producto y la programación que se incluyen en este manual podrán ser actualizados en cualquier momento sin previo aviso.

Advertencia:

- La pantalla LCD es frágil; evite presionar la superficie o dejarla expuesta por un tiempo prolongado a una luz fuerte.
- El joystick es frágil. Asegúrese de empaquetar el producto en el embalaje original cuando lo devuelva para su reparación.
- El teclado deberá funcionar en el rango especificado de temperatura y humedad.
- Siga las instrucciones de conexión indicadas en este manual.

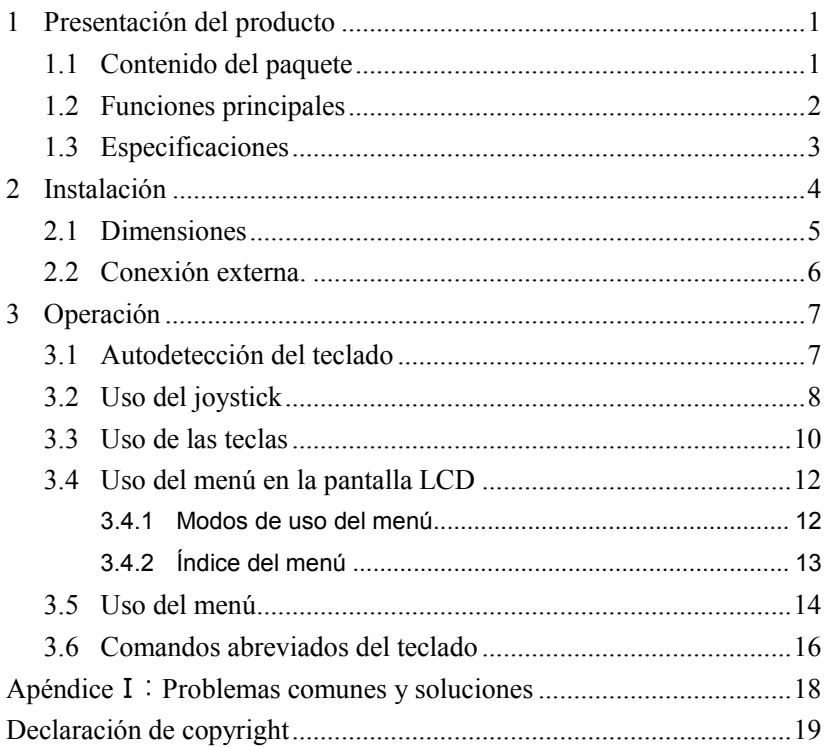

# ÍNDICE

# <span id="page-3-0"></span>**1 Presentación del producto**

# <span id="page-3-1"></span>1.1 Contenido del paquete

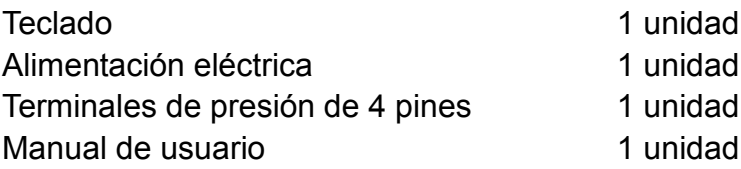

- <span id="page-4-0"></span>1.2 Funciones principales
- $\Diamond$  El rango de direcciones de la cámara PTZ, la cámara domo o el decodificador se puede establecer entre 0 y 255. Como máximo, se pueden conectar hasta 128 dispositivos en paralelo.
- $\Diamond$  Todos los puertos de comunicación de entrada y salida cuentan con protección contra rayos y una excelente protección contra interferencias. La distancia de transmisión estándar es de hasta 1,2 km.
- $\Diamond$  Puede controlar todas las funciones de la cámara PTZ o domo, por ejemplo, la activación y desactivación de la compensación de contraluz.
- $\Diamond$  Puede establecer y ejecutar los puntos de preset de la cámara PTZ o domo. Se pueden establecer hasta 255 puntos de preset.
- $\Diamond$  Puede iniciar el escaneo de la cámara PTZ o domo a una velocidad fija o variable.
- $\Diamond$  Control de la cámara PTZ o domo de manera manual o automática. Para cambiar la configuración predeterminada de fábrica de una cámara especial, utilice los ajustes del menú de la cámara.
- $\Diamond$  Control manual del zoom, el enfoque y la apertura de la cámara.
- $\Diamond$  Control simultáneo de múltiples cámaras PTZ o domo.
- $\Diamond$  Dispone de protocolos incorporados que puede seleccionar.
- $\Diamond$  Menú OSD en varios idiomas.
- $\Diamond$  Activación/desactivación del sonido de las teclas.

#### <span id="page-5-0"></span>1.3 Especificaciones

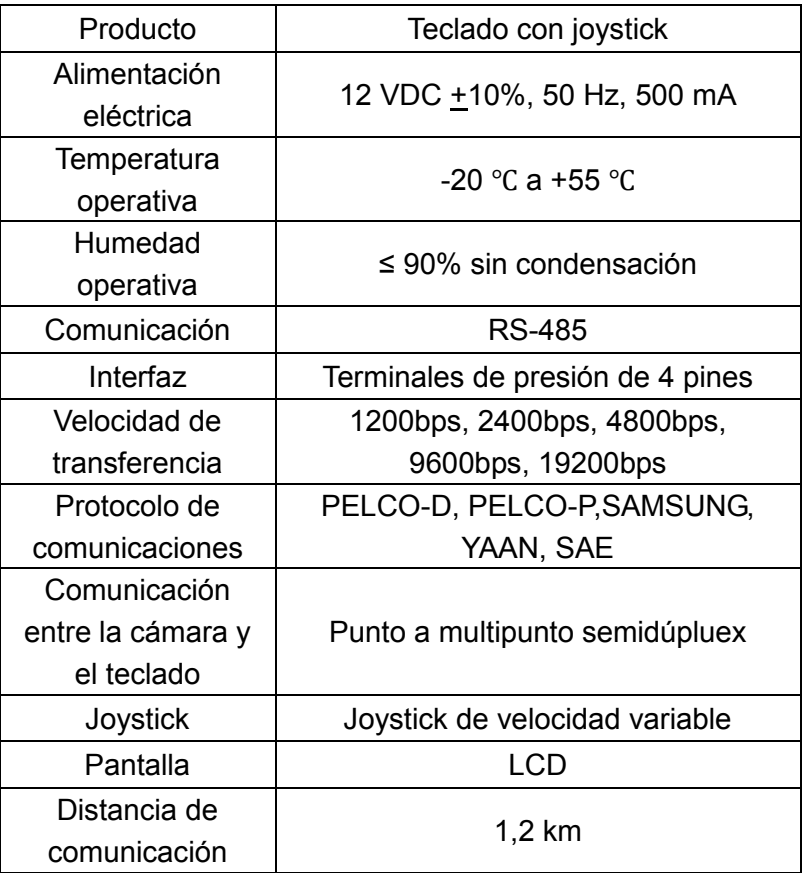

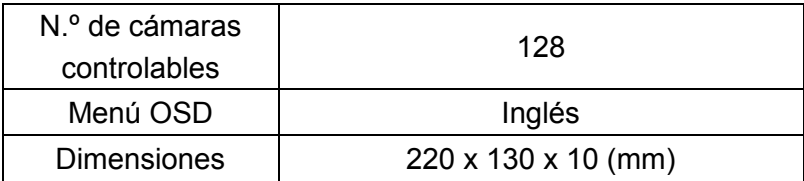

## <span id="page-6-0"></span>**2 Instalación**

Después de abrir el paquete del teclado, guarde el embalaje original para que, en caso de fallo del equipo, pueda devolver el teclado en el embalaje original a su proveedor o al fabricante para su reparación. Si el producto no se envía en el embalaje original, podrían producirse daños durante el transporte, ocasionando gastos adicionales.

# <span id="page-7-0"></span>2.1 Dimensiones

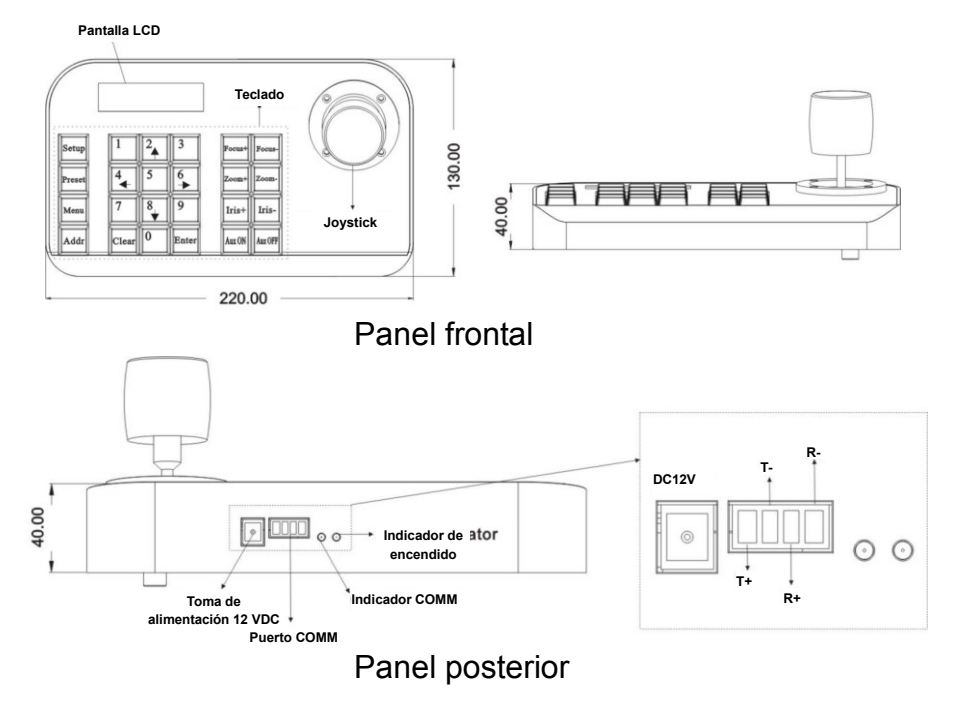

Conexión eléctrica: conecte aquí una tensión estable de 12 VDC.

Interfaz de comunicación: conecte aquí un domo RS-485 o una cámara PTZ. **T+ se conecta al RS485+, mientras que T- se conecta al RS485-**. (R+ and R- están reservados)

Indicador de encendido: indica el estado de encendido. Si está encendido, indica que la alimentación es correcta.

Indicador COMM: se enciende cuando el teclado se conecta a

una cámara domo o PTZ y se están transmitiendo datos.

<span id="page-8-0"></span>2.2 Conexión externa.

Antes de realizar ninguna conexión, lea detenidamente el manual de usuario. Si hay una conexión incorrecta, es posible que se averíe el equipo. Antes de conectar el teclado, asegúrese de que todos los equipos están apagados. El cable de comunicación empleado para conectar los equipos debe ser un cable de pares trenzados con blindaje. Relativo al cable, deberán evitarse las líneas de alta tensión y las líneas que puedan provocar interferencias. No conectar en cruzado el teclado con otros equipos de comunicación: el positivo se conecta a positivo, el negativo a negativo, como se muestra a continuación:

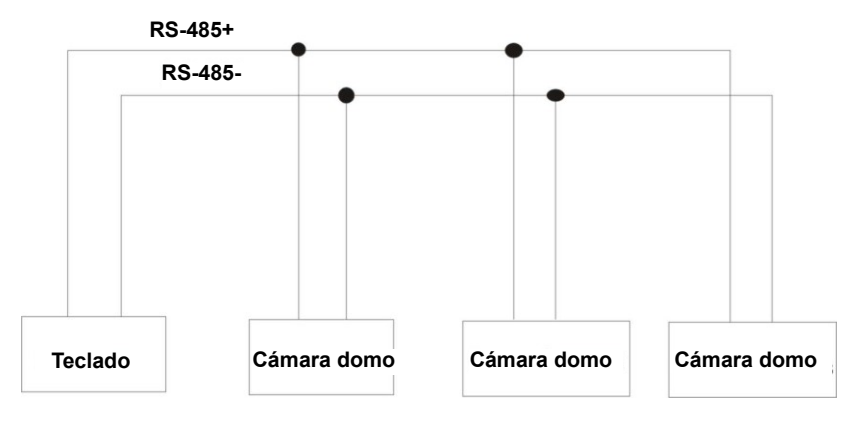

El control de varias cámaras domo se realiza de la siguiente manera:

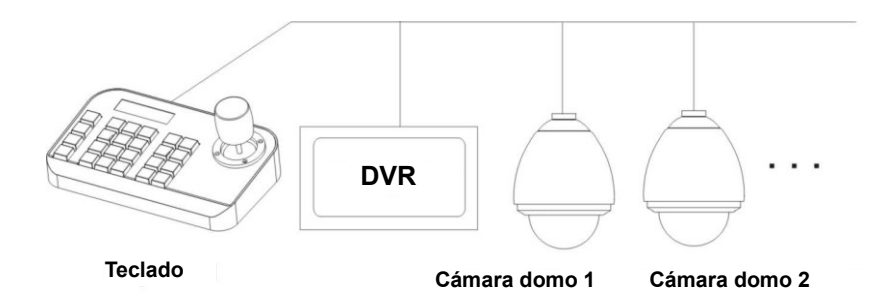

Advertencia: Antes de emplear un teclado para controlar la cámara domo, asegúrese de que la dirección, el protocolo y la velocidad de transferencia del teclado coinciden con los de la cámara domo o PTZ. En caso contrario, no podrá controlar la cámara domo o PTZ.

### <span id="page-9-0"></span>**3 Operación**

## <span id="page-9-1"></span>3.1 Autodetección del teclado

SYSTEM STARTUP | PELCO-D 2400 000  $\langle \, \, < \, < \, < \, < \, < \,$ 

Fig. 3.1.1 Fig. 3.1.2

Una vez encendido, el teclado realizará las siguientes acciones automáticamente:

A. Autodetección: La primera línea de la pantalla LCD muestra «SYSTEM STARTUP».

La segunda línea muestra el símbolo «<» que irá repitiéndose sucesivamente hasta que llena por completo la pantalla y suena un aviso (Fig. 3.1.1).

Si el sonido del teclado está activado, el símbolo «<» va llenado la pantalla y sonarán pitidos de aviso (Fig. 3.1.1).

B. Al finalizar la autodetección: Se recuperan automáticamente los parámetros actuales y se borra la segunda línea de la pantalla LCD.

En la primera línea de la pantalla LCD se muestra «PELCO-D 2400 000». Se trata del protocolo de comunicaciones, la velocidad de transferencia y la dirección, respectivamente (Fig 3.1.2).

<span id="page-10-0"></span>3.2 Uso del joystick

Con el joystick se puede controlar la rotación, el movimiento pan-tilt y la velocidad de cámara PTZ o domo. Si se cambia el ángulo de inclinación del joystick, también se puede ajustar la velocidad.

Descripción del joystick:

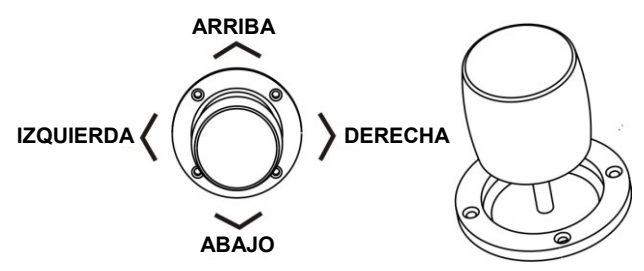

El joystick tiene tres funciones principales:

(1) Controlar la rotación de la cámara domo: al inclinar el joystick en cualquier dirección, la cámara se moverá en la dirección indicada. En la pantalla LCD se muestra «PTZ <<<<<». Actuando sobre la inclinación del joystick se puede controlar la velocidad de la cámara. Si aparecen más símbolos «<» en la pantalla LCD, el joystick se inclina más y la velocidad de la cámara es más rápida. Si aparecen menos símbolos «<» en la pantalla LCD, el joystick se inclina menos y la velocidad de la cámara es más lenta.

(2) Ajustar el zoom (función especial del teclado 3D): Gire la empuñadura del joystick para ajustar la longitud focal del objetivo. Al girar en sentido horario la empuñadura del joystick, se acerca el zoom y la imagen se acerca más y es más grande; al girar el sentido antihorario la empuñadura del joystick, se aleja el zoom y la imagen se aleja más y es más pequeña.

Cuando se gira el joystick, en la pantalla LCD se muestra «PTZ <<<<<». La cantidad de símbolos «<» indica la velocidad

9

del zoom. Cuanto más «<», más rápida será la velocidad del zoom. Cuanto menos «<», más lenta será la velocidad del zoom.

(3).Configurar con el menú el objeto controlado: Al utilizar el menú de configuración, el joystick en posición ARRIBA selecciona la opción de menú anterior y el joystick en posición ABAJO selecciona la opción de menú siguiente. El joystick en posición IZQUIERDA o DERECHA permite cambiar los parámetros del menú seleccionado (como se describe en el apartado Uso del menú en la pantalla LCD).

<span id="page-12-0"></span>3.3 Uso de las teclas

- 【Focus+】: Enfoque manual de un objeto lejano. Los objetos lejanos se ven más claros y los objetos cercanos se ven borrosos.
- 【Focus-】: Enfoque manual de un objeto cercano. Los objetos cercanos se ven más claros y los objetos lejanos se ven borrosos.
- 【Zoom+】: Acercar el zoom para ver el objeto más grande.
- 【Zoom-】: Alejar el zoom para ampliar el campo de visión. El objeto se hace más pequeño.
- 【Iris+】: Aumentar gradualmente la apertura. La imagen se vuelve más brillante.
- 【Iris-】: Reducir el tamaño de apertura. La imagen se vuelve más oscura.
- 【Setup】: Pulse esta tecla, [Setup] + número + [Enter], para establecer el punto de preset de la cámara o establecer los comandos abreviados del teclado (Ver 3.5).
- 【Preset】: Pulse esta tecla, [Preset] + número + [Enter], para ejecutar el punto de preset.
- 【Menu】: Pulse esta tecla para entrar en el menú.
- 【Addr】: Pulse esta tecla, [Addr] + número + [Enter], para elegir la dirección de comunicación.
- 【0】-【9】: Teclas numéricas [0], [1], [2], [3], [4], [5], [6], [7], [8], [9].
- 【Clear】: Pulse esta tecla, [Clear] + número + [Enter], para eliminar el punto de preset.
- 【Enter】: Pulse esta tecla para confirmar la operación realizada.

【Aux ON】: Aux ON.

【Aux OFF】: Aux OFF.

<span id="page-14-0"></span>3.4 Uso del menú en la pantalla LCD

Entrar en el menú de la pantalla LCD: pulse la tecla 【Menu】 para entrar en el menú,(Fig. 3.4.1).

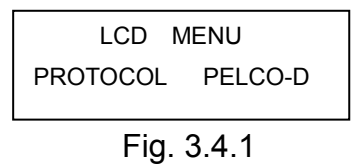

Salir del menú de la pantalla LCD: Seleccione cualquier tecla de función, excepto 【Menu】, para salir del menú y entrar en la pantalla correspondiente. Por ejemplo, pulse 【Focus+】para salir del menú y entrar en la pantalla de configuración del enfoque. (Fig. 3.4.2).

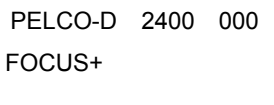

Fig. 3.4.2

<span id="page-14-1"></span>3.4.1 Modos de uso del menú

Hay dos modos de uso del menú:

(1)Mediante joystick: mueva el joystick hacia arriba y hacia abajo para cambiar el menú.

Mueva el joystick a izquierda y derecha + [Enter] para configurar los parámetros del menú.

(2)Mediante las teclas del teclado: pulse [2], [8] para cambiar el menú.

Pulse [4], [6]+ [Enter] para configurar los parámetros del menú.

**Nota**: Al cambiar a la página ADDRESS, [2] y [8] no pueden cambiar la página del menú y solo funcionan como teclas numéricas; [4] y [6] no pueden configurar los parámetros de menú y solo funcionan como teclas numéricas.

<span id="page-15-0"></span>3.4.2 Índice del menú

| PROTOCOL       | PFI CO-D       |
|----------------|----------------|
| LANGUAGE       | <b>ENGLISH</b> |
| SOUND          | OFF            |
| <b>ADDRESS</b> | 000            |
| BAUD RATF      | 2400           |

Los menús de la figura anterior se muestran en la segunda línea de la pantalla LCD. La pantalla solo muestra un menú cada vez. La información se visualiza como en el ejemplo siguiente (en el ejemplo, dirección de comunicación):

LCD MENU ADDRESS 000

Rango de ajustes de menú:

 $\Diamond$  PROTOCOL: PELCO-P / PELCO-D / SAMSUNG /

YAAN/SAE

 $\Diamond$  LANGUAGE: ENGLISH

 $\Diamond$  SOUND: ON/OFF

 $\Diamond$  ADDRESS: 000 - 255

 $\Diamond$  BAUD RATE: 1200/2400/4800/9600/19200 BPS

<span id="page-16-0"></span>3.5 Uso del menú

Cuando se usan el joystick y las teclas a la vez, el joystick tendrá preferencia.

Gire el joystick en cualquier dirección para salir de la página de configuración actual (excepto en la página de menú).

Al configurar los parámetros en el menú, pulse [Enter] para confirmar el cambio realizado. La tecla [Enter] solo guarda los últimos parámetros cambiados en el menú. Por ejemplo, si cambia el protocolo, la dirección y la velocidad de transferencia, en este orden, y luego pulsa [Enter], solo se guardará el cambio de velocidad de transferencia.

Cuando esté vacía la segunda línea de la pantalla LCD (como la figura 3.5.1), las teclas numéricas [2], [8], [4] y [6] se pueden utilizar como teclas arriba, abajo, izquierda y derecha para controlar la rotación de la cámara PTZ o domo hacia la izquierda y la derecha, como se haría con el joystick. Sin embargo, la velocidad de rotación será la más rápida y no se podrán seleccionar valores intermedios, como se muestra en la Fig. 3.5.2 (en el ejemplo se ha pulsado la tecla [2]).

PELCO-D 2400 000

PELCO-D 2400 000 PT->UP

Fig. 3.5.1 Fig. 3.5.2

Después de entrar en el menú, el joystick no se puede utilizar para controlar la cámara PTZ o domo. Sólo se puede utilizar como ARRIBA o ABAJO para cambiar la página del menú, e IZQUIERDA o DERECHA para cambiar los parámetros del menú. Las teclas numéricas [0], [1], [3], [5], [7] y [9] no tienen función. Las teclas [2], [8], [4] y [6] se utilizan como teclas arriba, abajo, izquierda y derecha. No se utilizan como teclas numéricas en esta situación. Solo se pueden utilizar para cambiar la página del menú, pero no para controlar la rotación hacia arriba, abajo, izquierda o derecha de la cámara PTZ o domo. Sólo después de salir del menú y cuando esté vacía la

segunda línea de la pantalla LCD, podrán controlar la rotación hacia arriba, abajo, izquierda o derecha de la cámara domo.

Al configurar la dirección [ADDRESS], se restablecerá la función de las teclas numéricas [0], [1], [3], [5], [7] y [9]. Se restablecerá la función de las teclas numéricas [2], [8], [4] y [6] y ya no funcionarán como teclas arriba, abajo, izquierda y derecha.

Al terminar de configurar la dirección en el menú y pulsar [Enter], se abrirá la página de ajuste de la velocidad de transferencia [BAUD RATE 2400]. Si regresa a la página [ADDRESS], la pantalla mostrará [ADDRESS 000]. El valor actualmente configurado no se mostrará. Al salir del menú, la primera línea en la pantalla LCD mostrará la dirección de comunicación actual. Mueva el joystick hacia arriba o hacia abajo para salir de la página de configuración de la dirección.

El rango de direcciones es 000 a 255. No se puede configurar un valor superior a 255.

### <span id="page-18-0"></span>3.6 Comandos abreviados del teclado

Combinación de teclas: [Setup]+número+[Enter]

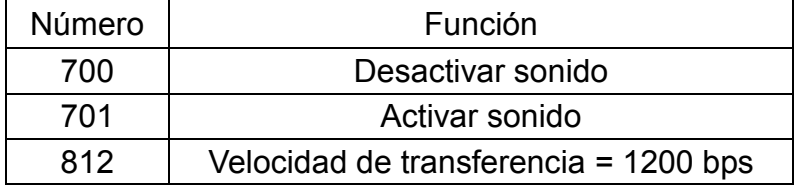

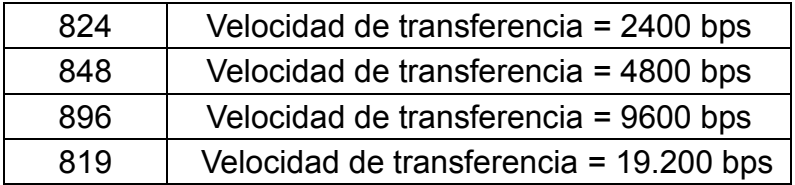

## <span id="page-20-0"></span>**Apéndice**Ⅰ: **Problemas comunes y soluciones**

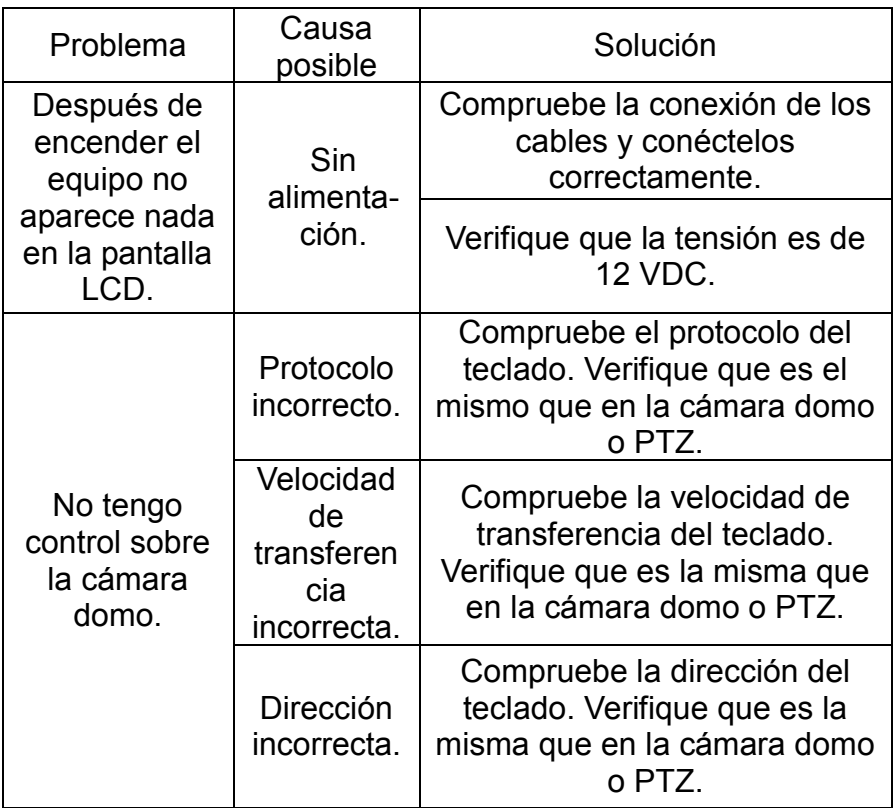

Advertencia: las soluciones de problemas comunes mencionadas arriba son sólo para referencia. En caso de problemas específicos con el equipo, póngase en contacto con su distribuidor para obtener soporte técnico.

# <span id="page-21-0"></span>**Declaración de copyright**

Este copyright pertenece solo al fabricante. A menos que tenga autorización, no plagie ni copie el contenido de este manual en cualquier forma o por cualquier medio.

La empresa se rige por una política de desarrollo continuo. Por lo tanto, la empresa se reserva el derecho de modificar o mejorar los productos descritos en este manual sin previo aviso. El contenido de este manual se proporciona «tal cual». Salvo que se disponga de otro modo en la legislación aplicable, la empresa no otorga ningún tipo de garantía expresa o tácita sobre la exactitud, la fiabilidad y el contenido de este manual. La empresa se reserva el derecho de revisar o recuperar este manual en cualquier momento sin previo aviso.